# حاتفم 9000 ةزافح ةدام ىلع DHCP تيرحت

## تايوتحملl

ةمدقملا <u>ةيساسألا تابلطتملا</u> تابلطتملا م<mark>دختسمل</mark>ا نوكم<u>لا</u> ةلصلا تاذ تاجتنملا اه حال ص|و ءاطخأل| ف|ش كتس| 2 ةقبطلا نم رسجك نوكم لوحم .ةمزحلا راسم ديكأت 1. ةوطخلا 2 ةقبطلا راسم نم ققحت 2. ةوطخلا .<u>ءانيم نوبزلرا ىلع طبر فشتكي DHCP لرا ملتسي حاتفملرا تنمض 3. ةوطخلرا</u> .<u>تفشتكا DHCP لا لسري حاتفملا تنمض 4. ةوطخل</u> ليحرت ليكوك لوحملا نيوكت مت .DHCP فاشتكا ىقلتي لوحملا نأ نم دكأت 1. ةوطخلا .IP دعاسم نيوكت نم ققحت 2. ةوطخلا .DHCP مداوخب لاصتالا نم ققحت 3. ةوطخلا .ةيلاتلا ةوطخلا ىلإ DHCP مزح هيجوت ةداعإب موقي لوحملا نأ نم دكأت 4. ةوطخلا DHCP مداخك هنيوكت مت يذلا لوحملا .يساسألا نيوكتلا نم ققحت 1. ةوطخلا .IP نيوانع رجؤي لوحملا نأ نم ققحت 2. ةوطخلا ةلص تاذ تامولعم

## ةمدقملا

.حاتفم 9000 ةزافح ةدام ىلع DHCP ىرحتي نأ فيك ةقيثو اذه فصي

## ةيساسألا تابلطتملا

### تابلطتملا

:ةيلاتلا عيضاوملاب ةفرعم كيدل نوكت نأب Cisco يصوت

- ةينب تالوحملا Catalyst 9000 Series Switches.
- .(DHCP (ةيكيمانيدلا ةفاضتسالا نيوكت لوكوتورب •

### مدختسملا نوكملا

:ةيلاتلا ةيداملا تانوكملاو جماربلا تارادصإ ىلإ دنتسملا اذه يف ةدراولا تامولعملا دنتست

- C9200
- C9300
- C9500
- C9400
- C9600

.ةصاخ ةيلمعم ةئيب يف ةدوجوملI ةزهجألI نم دنتسملI اذه يف ةدراولI تامولعملI ءاشنإ مت تناك اذإ .(يضارتفا) حوسمم نيوكتب دنتسملا اذه يف ةمدختسُملا ةزهجألا عيمج تأدب .رمأ يأل لمتحملا ريثأتلل كمهف نم دكأتف ،ليغشتلا ديق كتكبش

### ةلصلا تاذ تاجتنملا

:ةغيص ةيجمربو زاهج اذه عم تلمعتسا تنك اضيأ عيطتسي ةقيثو اذه

• تالوحملا نم ةلسلسلا Catalyst 3650/3850 عم Cisco IOS® XE 16.x.

## اهحالصإو ءاطخألا فاشكتسا

ردصم لزعل اهديكأت بجي ةماه تامولعم كانه ،اهحالصإو DHCP ءاطخأ فاشكتساب موقت امدنع ىلء فرعتل|و ةهجول| ىل| ردصمل| نم ةكبشلل ططخم مسر ةي|غلل مەمل| نم .ةلكشمل| .اهراودأو امهنيب ةدوجوملا ةزهجألا

.اهحالصإو ءاطخألا فاشكتسأ ءدبل اهذاختإ نكمي تاءارجإ كانه ،راودألا هذه ىلإ ادانتسا

2 ةقبطلا نم رسجك نوكم لوحم

يأ نود اههيجوت ديعيو DHCP ةمزح لوحملا لبقتسي نأ عقوتملا نم ،ويرانيسلا اذه يف .ليدعت

.ةمزحلا راسم ديكأت 1. ةوطخلا

- .الصتم DHCP مداخ هاجتاب ةيلاتال ةوطخلا زاهجو ليمعلا نوكي ثيح تاهجاولا ىلع فرعت •
- .ةرثأتملا VLAN تاكبش وأ VLAN ةكبش ددح •

ةهجاوب لصتءملا ليءمعل انوكي ثيح ،هاندأ ططخملا رابتءال ايف عض :لاثم ربع IP ناونع ذخأ ىلع رداق ريغ 9300C لوحم ىلع 10 VLAN ةكبش يف 1/0/12GigabitEthernet 10. VLAN ىلع اضيأ 1/0/1gigabitethernet نراق ىلع لدان تطبر DHCP لا .DHCP

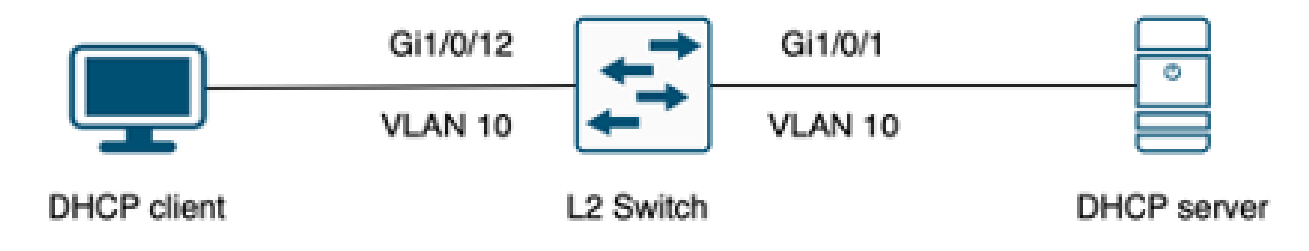

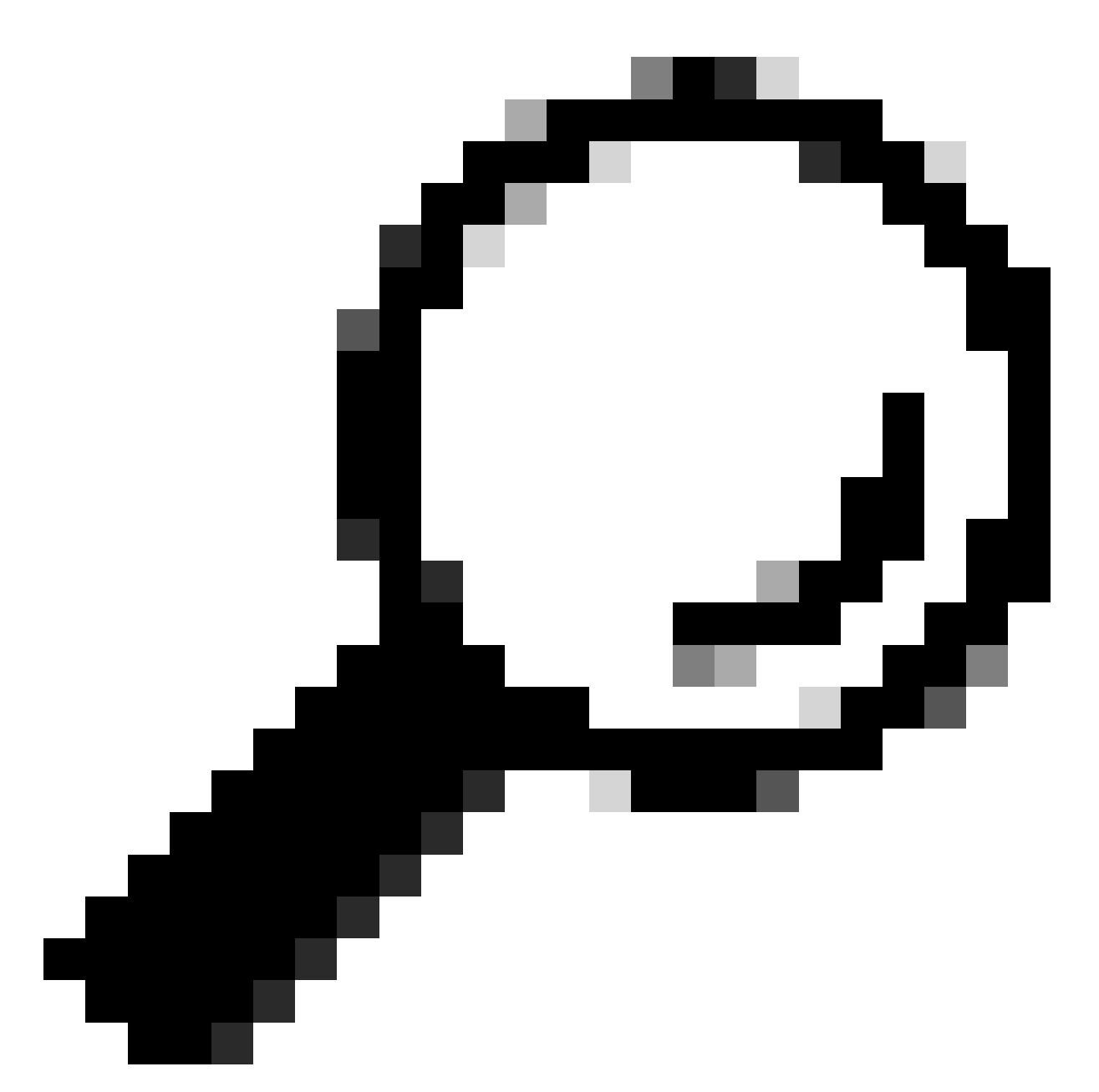

دحاو ليمع رتخأ ،VLAN تاكبشو ةددعتم ةزهجأ ىلع رثؤت ةلكشملا تناك اذإ :حيملت .اهحالصإو ءاطخألا فاشكتسأ ءارجإل

2 ةقبطلا راسم نم ققحت 2. ةوطخلا

.حاتفملا ىلع تطشنو تقلخ تنك يغبني VLAN لا •

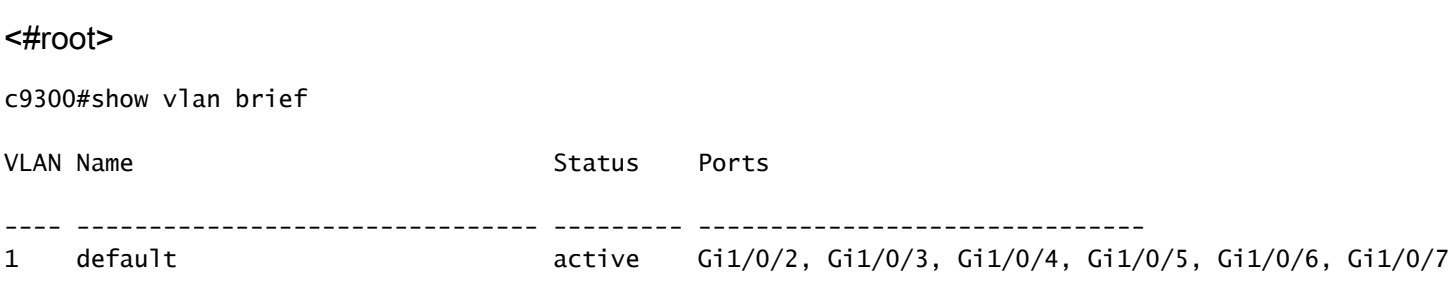

 Gi1/0/8, Gi1/0/9, Gi1/0/10, Gi1/0/11, Gi1/0/13 Gi1/0/14, Gi1/0/15, Gi1/0/16, Gi1/0/17, Gi1/0/18 Gi1/0/19, Gi1/0/20, Gi1/0/21, Gi1/0/22, Gi1/0/23 Gi1/0/24

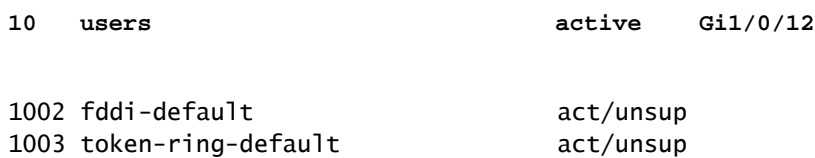

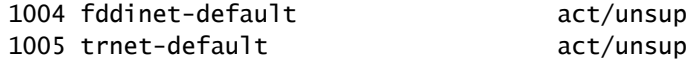

### .نراق جرخمو لخدملا ىلع تحمس تنك يغبني VLAN لا •

#### <#root>

interface GigabitEthernet1/0/12 description Client Port

 **switchport access vlan 10**

switchport mode access

interface GigabitEthernet1/0/1 description DHCP SERVER

 **switchport mode trunk**

#### <#root>

c9300#show interfaces trunk

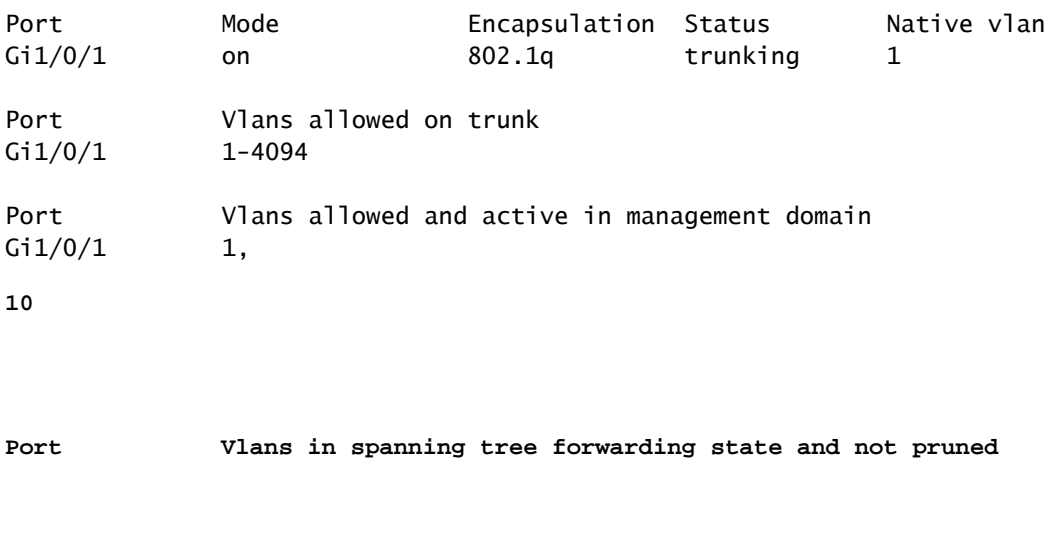

**Gi1/0/1 1,10**

.حيحص VLAN لا يف نوبزلا نم ناونع mac لا تملع يغبني حاتفملا •

c9300-01#show mac address interface gi1/0/12 Mac Address Table

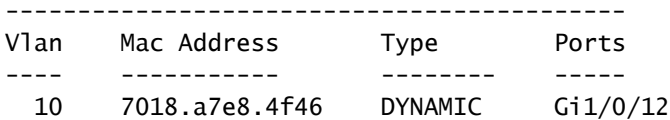

لكشب ةقثلا ةهجاو نيييءت نم دكاتف ،DHCP لوكوتورب ىلع لفطتلا نيوكت مت اذإ • .حيحص

.ءانيم نوبزلا ىلع طبر فشتكي DHCP لا ملتسي حاتفملا تنمض 3. ةوطخلا

- .(EPC (ةنمضملا مزحلا طاقتلا ةادأ مادختسإ كنكمي •
- .(ACL (لوصولا يف مكحت ةمئاق نيوكتب مق ،طقف DHCP مزح ةيفصتل •

```
c9300(config)#ip access-list extended DHCP
c9300(config-ext-nacl)#permit udp any any eq 68
c9300(config-ext-nacl)#permit udp any any eq 67
c9300(config-ext-nacl)#end
c9300#show access-lists DHCP
Extended IP access list DHCP
        10 permit udp any any eq bootpc
        20 permit udp any any eq bootps
```

```
.ليمعلا ذفنم ىلع دراولا هاجتإلا يف هليغشت ءدبو ةمزحلا طاقتلا نيوكتب مق •
```

```
c9300#monitor capture cap interface GigabitEthernet1/0/12 in access-list DHCP
c9300#monitor capture cap start
Started capture point : cap
c9300#monitor capture cap stop
Capture statistics collected at software:
                Capture duration - 66 seconds
                Packets received - 5
                Packets dropped - 0
                Packets oversized - 0
Bytes dropped in asic - 0
Stopped capture point : cap
```
.طاقتلالا ىوتحم نم ققحت •

**1 0.000000 0.0.0.0 -> 255.255.255.255 DHCP 342 DHCP Discover - Transaction ID 0x9358003 2 3.653608 0.0.0.0 -> 255.255.255.255 DHCP 342 DHCP Discover - Transaction ID 0x935800**

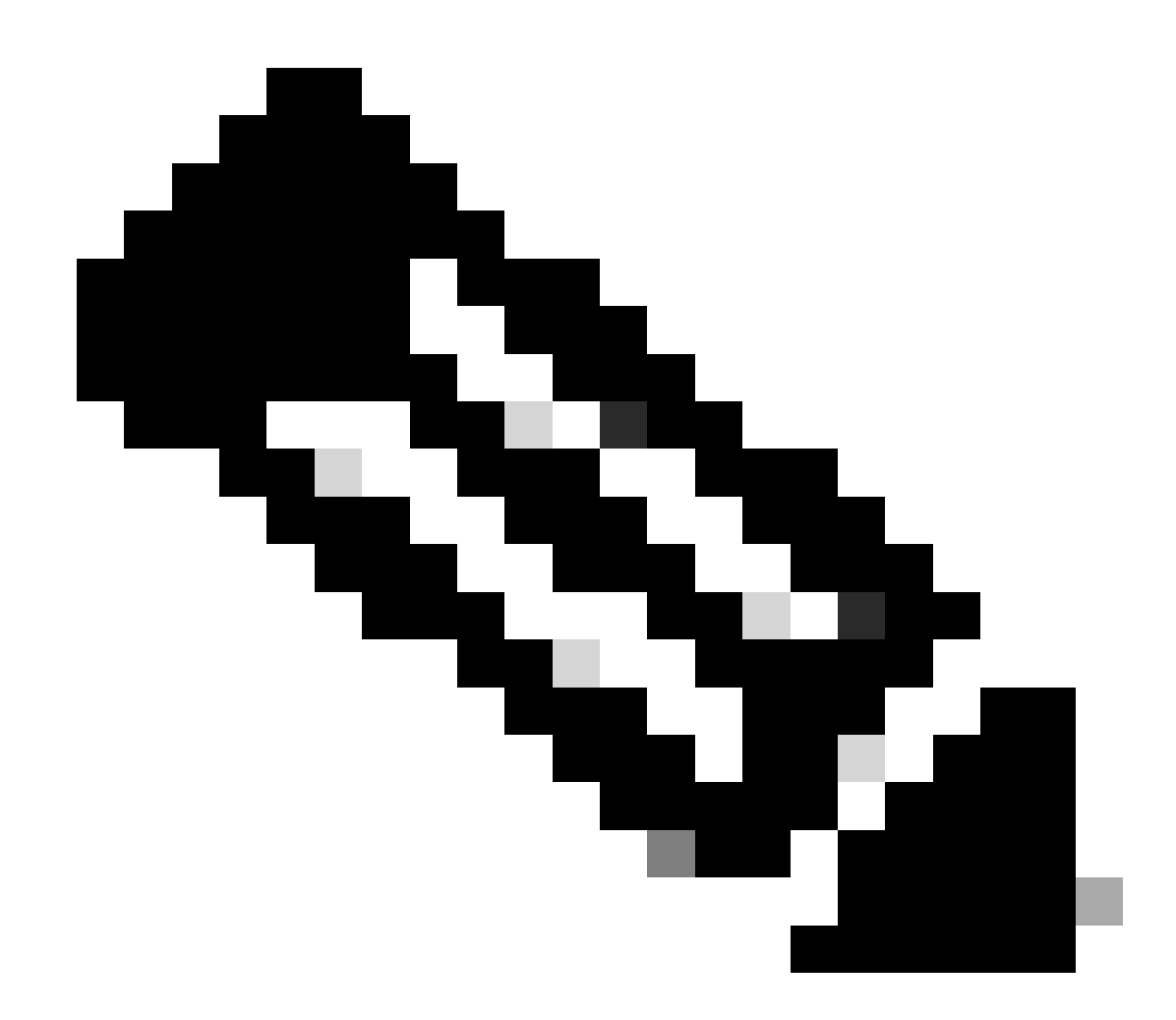

الك يف (EPC) ةرادإلI ىوتسم ةيامح ةدحو تذخأ اذإ ،ةيداعلI فورظلI يف :ةظحالم .ةلمتكم DORA ةيلمع ةيؤر كنكميف ،ليمعلا ذفنم ىلع نيهاجتال

.تفشتكا DHCP لI لسري حاتفملا تنمض .4 ةوطخل

.جراخ هاجتإ يف ءانيم جرخملا ىلع ضبق تذخأ عيطتسي تنأ •

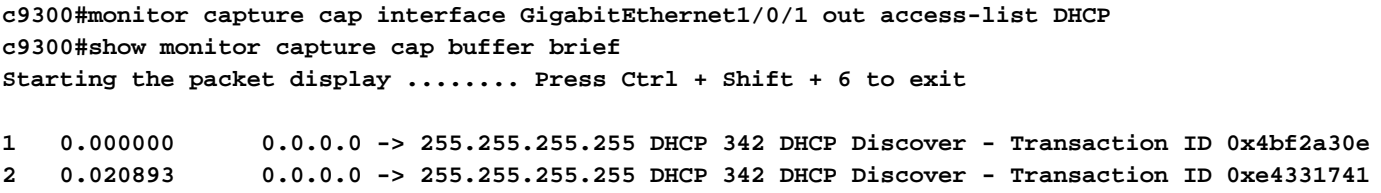

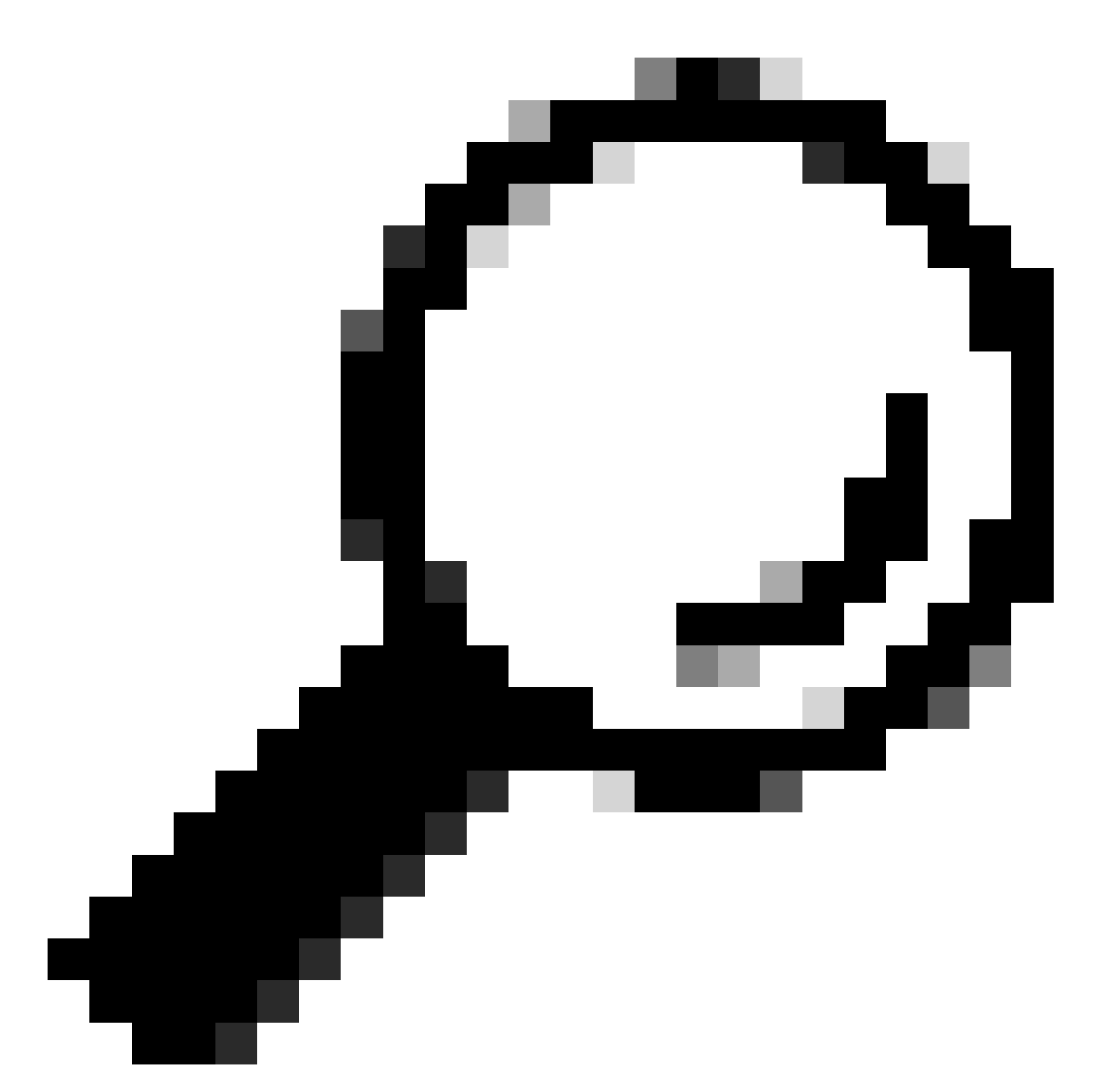

ىلإ يمتني طاقتلالا يف هعيمجت متي يذلا DHCP فاشتكا نأ ديكأتل :حيملت ةيفصتلا لماع قيبطت كنكمي ،اهحالصإو ءاطخألا فاشكتسأ متي يذلا ليمعلا dhcp.hw.mac\_addr ىلع EPC مادختساب رايخ show-filter.

فاشكتسأ لقن نكميو ،DHCP مزح هيجوت ةداعإب موقي لوحملا نأ نم اندكأت ،ةطقنلا هذه دنع .DHCP مداخ ىلإ اهحالصإو ءاطخألا

ليحرت ليكوك لوحملا نيوكت مت

.هسفن ثبلا لاجم ىلإ DHCP مداوخو ءالمعلا يمتني ال امدنع ليحرتلا ليكو مادختسإ متي

نم لسري طبر ل ،حاتفملا يف طبر تلدع DHCP لا ،ليحرت ليكوك حاتفملا لكشي امدنع ةوطخلا ىلإ هلسرأو طبرلا ىلإ (MAC ناونعو IP ناونع) هتامولعم فيضي حاتفملا نوبزلا

،ليحرتلا ليكو ىلإ DHCP مداخ نم ةملتسملا مزحلا هيجوت متي .لدان DHCP لا وحن ةيلاتلا .ليمعلا ىلإ ىرخأ ةرم مزحلا هذه هيجوت ةداعإب لوحملا موقي مث

1/0/12GigabitEthernet ةهجاوب لصتم ليمع انيدل ،قباسلا ويرانيسلا يفلاثملا عم عبات 9000C لوحملا دعي نآلاو ،DHCP ربع IP ناونع ىلع لوصحلا ىلع رداق ريغ 10 VLAN ةكبش ىلع مداخ لصتيو ،ليحرت ليكوك هنيوكت متيو 10 VLAN ةكبشل ةيضارتفالا ةباوبلا switch 20. VLAN ةكبش ىلع 1/0/1GigabitEthernet ةهجاوب DHCP

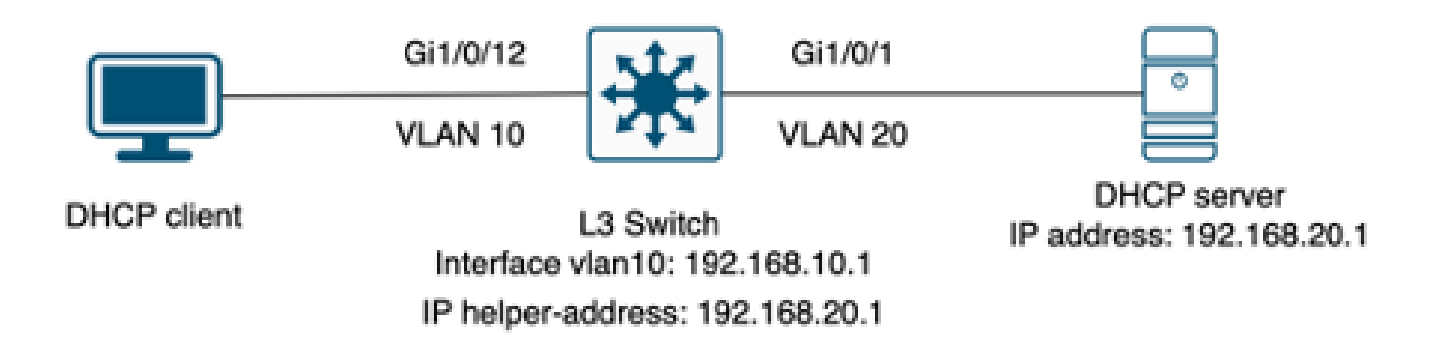

.ليحرت ليمعك هنيوكت مت ةثالاثال اققبطال نم لوحمب لصتملا ليمعلا

.DHCP فاشتكا ىقلتي لوحملا نأ نم دكأت 1. ةوطخلا

يف 3 ةوطخلا ىلإ عجرا .ليمعلا هجاوت يتJl ةهجاولI ىلع ةمزح طاقتلI ليغشتب مق • .قباسلا ويرانيسلا

.IP دعاسم نيوكت نم ققحت 2. ةوطخلا

.DHCP ةمدخ نيكمت بجي •

show run all | in dhcp service dhcp

.SVI 10 VLAN لا تحت IP دعاسم رمأ •

<#root>

**interface vlan10 ip address 192.168.10.1 255.255.255.0**

**ip helper-address 192.168.20.1**

.DHCP مداوخب لاصتالا نم ققحت 3. ةوطخلا

كنكمي .VLAN نوبزلI نم لدان DHCP لا ىلإ unicast لاصتا حاتفملI ىقلتي نا بجي • .لاصتالا رابتخإ مادختساب رابتخالا

```
c9300-01#ping 192.168.20.1 source vlan 10
Type escape sequence to abort.
Sending 5, 100-byte ICMP Echos to 192.168.20.1, timeout is 2 seconds:
Packet sent with a source address of 192.168.10.1
!!!!!
Success rate is 100 percent (5/5), round-trip min/avg/max = 1/1/1 ms
```

```
.ةيلاتلا ةوطخلا ىلإ DHCP مزح هيجوت ةداعإب موقي لوحملا نأ نم دكأت 4. ةوطخلا
```
.dhcp ip debug مداخ ةمزح ليصافت ليغشت كنكمي •

#### <#root>

\*Feb 2 23:14:20.435: DHCPD: tableid for 192.168.10.1 on Vlan10 is 0 \*Feb 2 23:14:20.435: DHCPD: client's VPN is . \*Feb 2 23:14:20.435: DHCPD: No option 125 \*Feb 2 23:14:20.435: DHCPD: No option 124 \*Feb 2 23:14:20.435: DHCPD: Option 125 not present in the msg. \*Feb 2 23:14:20.435: DHCPD: using received relay info. \*Feb 2 23:14:20.435: DHCPD: Looking up binding using address 192.168.10.1 \*Feb 2 23:14:20.435:

**DHCPD: setting giaddr to 192.168.10.1.**

\*Feb 2 23:14:20.435:

**DHCPD: BOOTREQUEST from 0170.18a7.e84f.46 forwarded to 192.168.20.1.**

.مكحتلا ىوتسم ىلع EPC مادختسإ كنكمي .تانايبلا مزح طاقتلا •

```
monitor capture cap control-plane both access-list DHCP
monitor capture cap [start | stop]
```
.ءانيم جرخملا يف نيتماعد نيب ةحسف تذخأ اضيأ عيطتسي تنأ •

**Monitor session 1 source interface Gi1/0/1 tx Monitor session 1 destination interface [interface ID] encapsulation replicate**

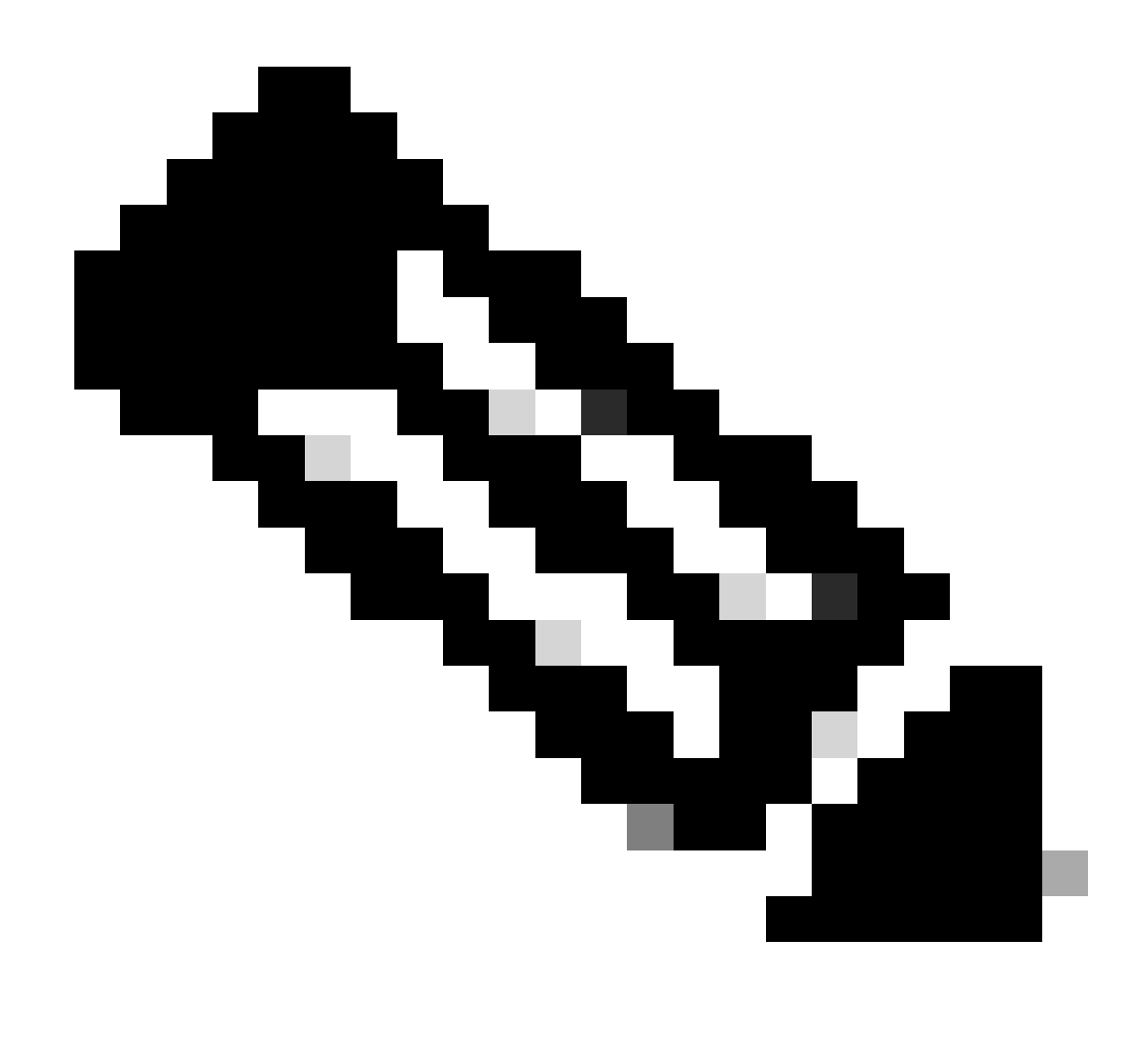

.راسملا ىلع طقف دحاو ليحرت ليمع نيوكت بجي :ةظحالم

### DHCP مداخك هنيوكت مت يذلا لوحملا

.ايلحم لكشي لاجم DHCP لا حاتفملا ىقلتي ،ويرانيس اذه يف

.يساسألا نيوكتلا نم ققحت 1. ةوطخلا

.يضارتفالا هجوملاو ةيعرفلا ةكبشلا عانقو ةكبشلا نيوكتو عمجتلا ءاشنإ بجي •

ip dhcp pool VLAN10 network 192.168.10.0 255.255.255.0 default-router 192.168.10.1

.DHCP تامدخ نيكمت بجي •

show run all | in dhcp service dhcp

> يف اهنيوكت مت يتال تاكبشلاب يداحالا ثبال الصتا ىلع لوحملا يوتحي نا بجي • .تاعمجتلا

ping 192.168.10.1 Type escape sequence to abort. Sending 5, 100-byte ICMP Echos to 192.168.10.1, timeout is 2 seconds: !!!!! Success rate is 100 percent (5/5), round-trip min/avg/max =  $1/1/1$  ms

.عمجتلا قاطن نم تباث لكشب اهنيوكت مت يتلا IP نيوانع عيمج داعبتسإ بجي •

**ip dhcp excluded-address 192.168.10.1**

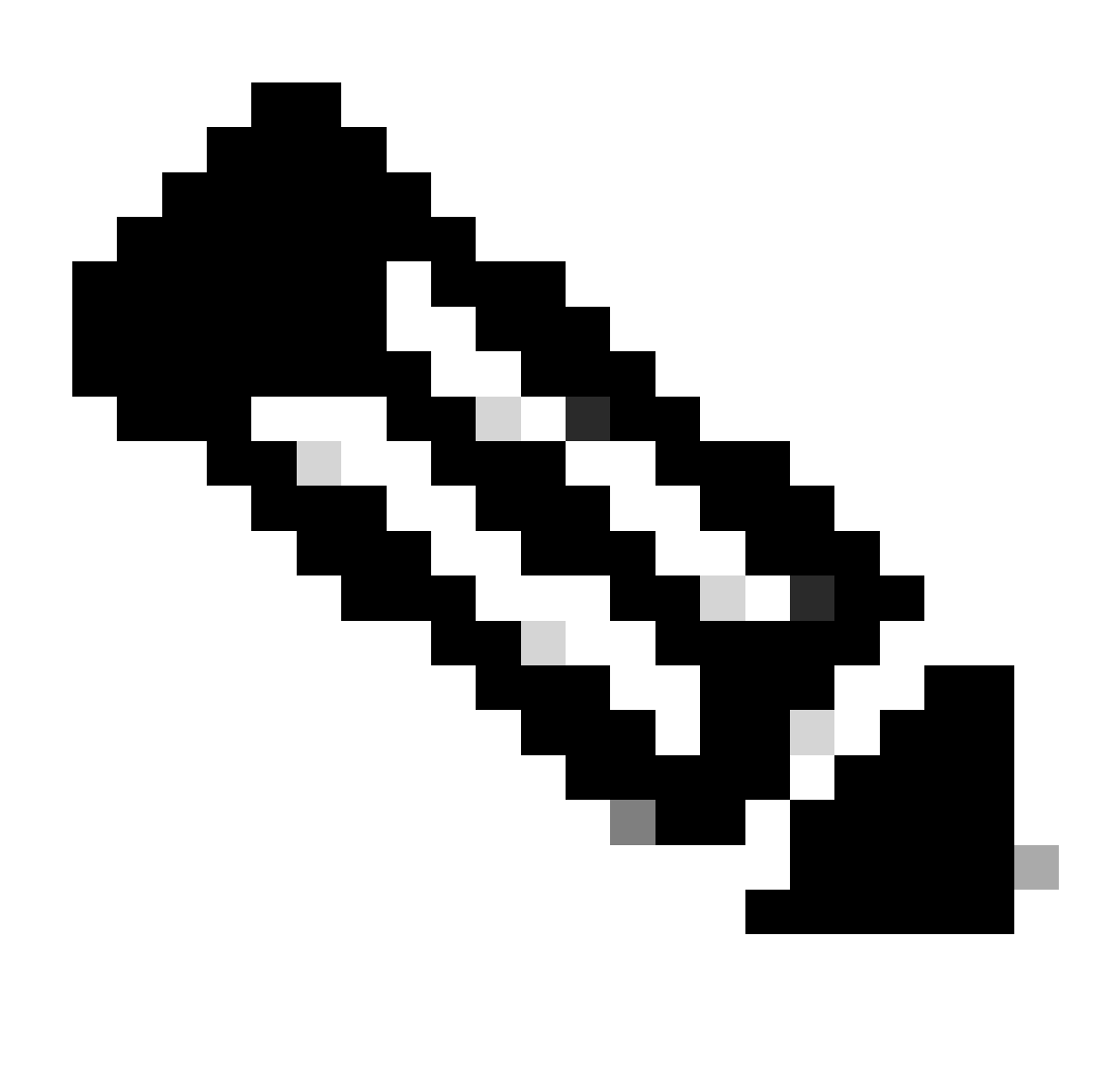

.ليحرت ليكو وأ DHCP مداخك لوحملا نيوكت مت اذإ DHCP ةمدخلا نيكمت بجي :ةظحالم

.IP نيوانع رجؤي لوحملا نأ نم ققحت 2. ةوطخلا

.ليصفت طبر لدان dhcp ip debug تلمعتسا عيطتسي تنأ •

DHCP مداخك هنيوكت مت يذلl Catalyst 9000 switch لوحملاب ةرشابم ليمعلا لصتي :1 لاثم 10. مقر VLAN ةكبش ىلع

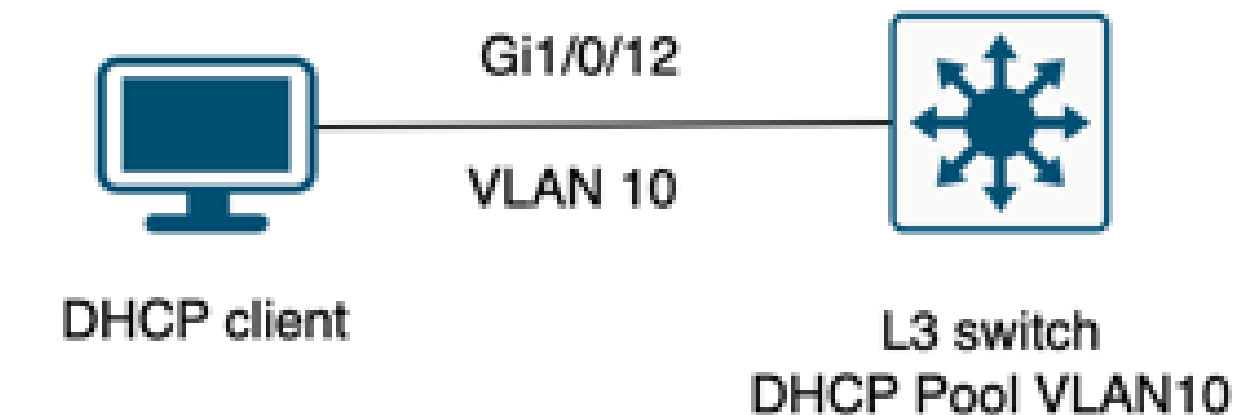

.DHCP مداخك هني وكت مت 3 ةقبطلا نم لوحمب لصتملا ليمعلا

#### <#root>

Feb 16 19:03:33.828:

**DHCPD: DHCPDISCOVER received from client**

0063.6973.636f.2d39.6335.342e.3136.6237.2e37.6436.342d.5477.6531.2f30.2f31

**on interface Vlan10.DHCPD: Setting only requested parameters**

\*Feb 16 19:03:33.828: DHCPD: Option 125 not present in the msg. \*Feb 16 19:03:33.828:

**DHCPD: egress Interfce Vlan10**

\*Feb 16 19:03:33.828:

**DHCPD: broadcasting BOOTREPLY to client 9c54.16b7.7d64.**

\*Feb 16 19:03:33.828: Option 82 not present \*Feb 16 19:03:33.828: DHCPD: tableid for 192.168.10.1 on Vlan10 is 0 \*Feb 16 19:03:33.828: DHCPD: client's VPN is . \*Feb 16 19:03:33.828: DHCPD: No option 125 \*Feb 16 19:03:33.828: DHCPD: Option 124: Vendor Class Information \*Feb 16 19:03:33.828: DHCPD: Enterprise ID: 9 \*Feb 16 19:03:33.829: DHCPD: Vendor-class-data-len: 10 \*Feb 16 19:03:33.829: DHCPD: Data: 4339333030582D313259 \*Feb 16 19:03:33.829:

**DHCPD: DHCPREQUEST received from client**

0063.6973.636f.2d39.6335.342e.3136.6237.2e37.6436.342d.5477.6531.2f30.2f31

**on interface Vlan10**

```
*Feb 16 19:03:33.829: DHCPD: Client is Selecting (
DHCP Request with Requested IP = 192.168.10.2
,
Server ID = 192.168.10.1
\Delta*Feb 16 19:03:33.829: DHCPD: Option 125 not present in the msg.
*Feb 16 19:03:33.829: DHCPD: No default domain to append - abort updateDHCPD: Setting only requested pa
*Feb 16 19:03:33.829: DHCPD: Option 125 not present in the msq.
*Feb 16 19:03:33.829: DHCPD: egress Interfce Vlan10
*Feb 16 19:03:33.829:
DHCPD: broadcasting BOOTREPLY to client 9c54.16b7.7d64
```
مداخك هنيوكت مت يذل| Catalyst 9000 switch لوحملاب ةرشابم ليمعل| لصتي ال :2 لاثم DHCP.

،ليحرت ليكوو ةيضارتفا ةباوبك هنييعت مت 3L لوحمب ليمعلا لصتي ،ويرانيسلا اذه يف 20. مقر VLAN ةكبش ىلع رواجم 9000 Catalyst لوحم ىلع DHCP مداخ ةفاضتسإ متيو

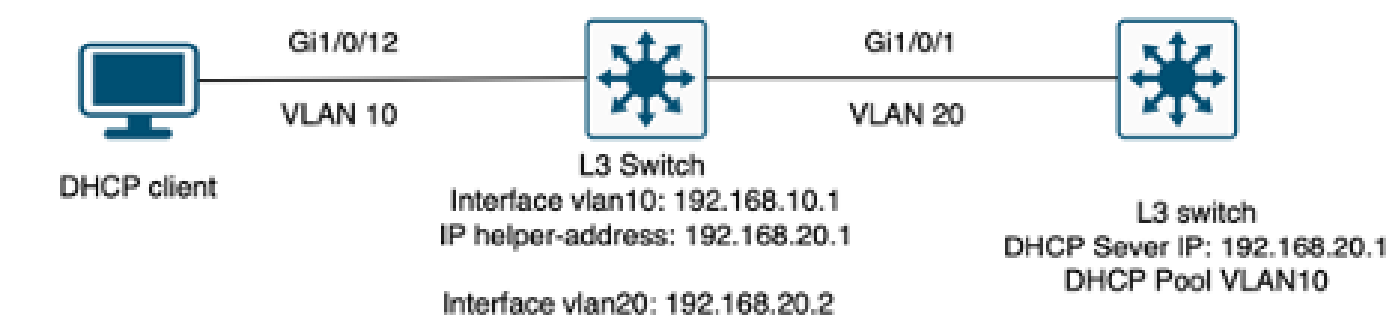

.DHCP مداخك لمعي يذلا 3 ةقبطلا لوحمب ةرشابم لصتم ريغ ليمعلا

#### <#root>

\*Feb 16 19:56:35.783: DHCPD:

**DHCPDISCOVER received from client**

0063.6973.636f.2d39.6335.342e.3136.6237.2e37.6436.342d.5477.6531.2f30.2f31

**through relay 192.168.10.1.**

\*Feb 16 19:56:35.783: DHCPD: Option 125 not present in the msg. \*Feb 16 19:56:35.783: Option 82 not present \*Feb 16 19:56:35.783: Option 82 not present \*Feb 16 19:56:35.783: DHCPD: Option 125 not present in the msg.DHCPD: Setting only requested parameters \*Feb 16 19:56:35.783: DHCPD: Option 125 not present in the msg. \*Feb 16 19:56:35.783: DHCPD:

**egress Interfce Vlan20**

\*Feb 16 19:56:35.783: DHCPD:

**unicasting BOOTREPLY for client 9c54.16b7.7d64 to relay 192.168.10.1.**

\*Feb 16 19:56:35.785: Option 82 not present \*Feb 16 19:56:35.785: DHCPD: tableid for 192.168.20.1 on Vlan20 is 0 \*Feb 16 19:56:35.785: DHCPD: client's VPN is . \*Feb 16 19:56:35.785: DHCPD: No option 125 \*Feb 16 19:56:35.785: DHCPD: Option 124: Vendor Class Information \*Feb 16 19:56:35.785: DHCPD: Enterprise ID: 9 \*Feb 16 19:56:35.785: DHCPD: Vendor-class-data-len: 10 \*Feb 16 19:56:35.785: DHCPD: Data: 4339333030582D313259 \*Feb 16 19:56:35.785: DHCPD:

#### **DHCPREQUEST received from client**

 0063.6973.636f.2d39.6335.342e.3136.6237.2e37.6436.342d.5477.6531.2f30.2f31 on interface Vlan20 \*Feb 16 19:56:35.785: DHCPD: Client is Selecting (

**DHCP Request with Requested IP = 192.168.10.2, Server ID = 192.168.20.1**

) \*Feb 16 19:56:35.785: DHCPD: Option 125 not present in the msg. \*Feb 16 19:56:35.785: DHCPD: No default domain to append - abort updateDHCPD: Setting only requested pa \*Feb 16 19:56:35.785: DHCPD: Option 125 not present in the msg. \*Feb 16 19:56:35.785: DHCPD: egress Interfce Vlan20 \*Feb 16 19:56:35.785:

**DHCPD: unicasting BOOTREPLY for client 9c54.16b7.7d64 to relay 192.168.10.1.**

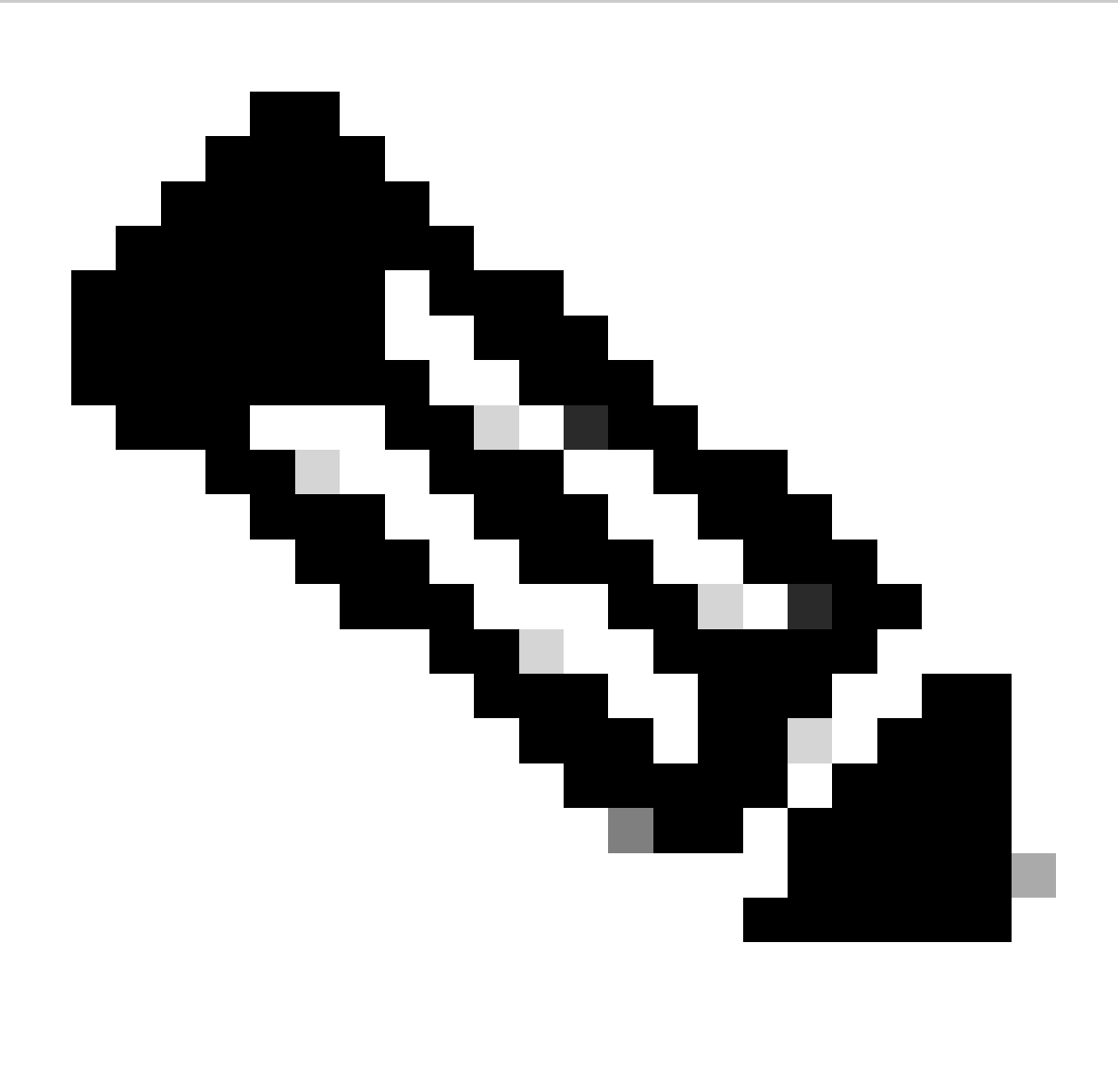

ةيرهاظلا ةيلحملا ةكبشلل ليحرت ليكوو DHCP مداخك لوحملا نيوكت مت اذإ :ةظحالم .ةيولوألا هل نوكت DHCP مداخ نإف ،اهسفن (VLAN(

## ةلص تاذ تامولعم

- [DHCP نيوكت](https://www.cisco.com/c/en/us/td/docs/switches/lan/catalyst9300/software/release/17-12/configuration_guide/ip/b_1712_ip_9300_cg/configuring_dhcp.html) •
- <mark>ةنمضمل قمزحل طاقتلل نيوكت</mark> •
- [نيتماعد نيب ةحسف لكشي](https://www.cisco.com/c/en/us/td/docs/switches/lan/catalyst9300/software/release/17-12/configuration_guide/nmgmt/b_1712_nmgmt_9300_cg/configuring_span_and_rspan.html) •

ةمجرتلا هذه لوح

ةي الآلال تاين تان تان تان ان الماساب دنت الأمانية عام الثانية التالية تم ملابات أولان أعيمته من معت $\cup$  معدد عامل من من ميدة تاريما $\cup$ والم ميدين في عيمرية أن على مي امك ققيقا الأفال المعان المعالم في الأقال في الأفاق التي توكير المالم الما Cisco يلخت .فرتحم مجرتم اهمدقي يتلا ةيفارتحالا ةمجرتلا عم لاحلا وه ىل| اًمئاد عوجرلاب يصوُتو تامجرتلl مذه ققد نع امتيلوئسم Systems ارامستناه انالانهاني إنهاني للسابلة طربة متوقيا.